# Procédure de fermeture d'un enregistrement

Propriété de la Zec Chapeau-de-Paille

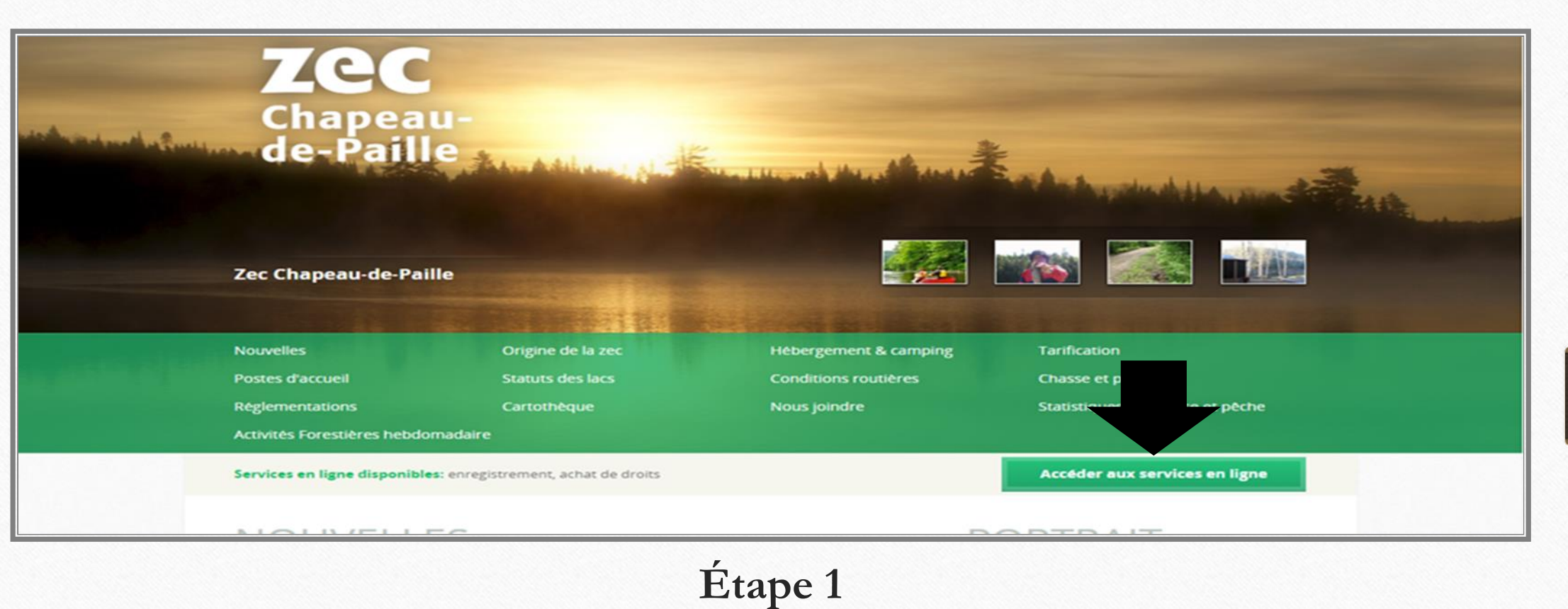

Accéder au site web de la Zec du Chapeau-de-Paille à l'adresse suivante :<https://zecchapeaudepaille.reseauzec.com/>

#### **Cliquez sur le bouton Accéder aux services en ligne (voir flèche)**

Il est préférable d'utiliser un navigateur compatible soit le navigateur chrome ou microsoft edge

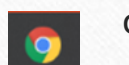

 $\bullet$ 

Propriété de la Lec Chapeau-de-Paille

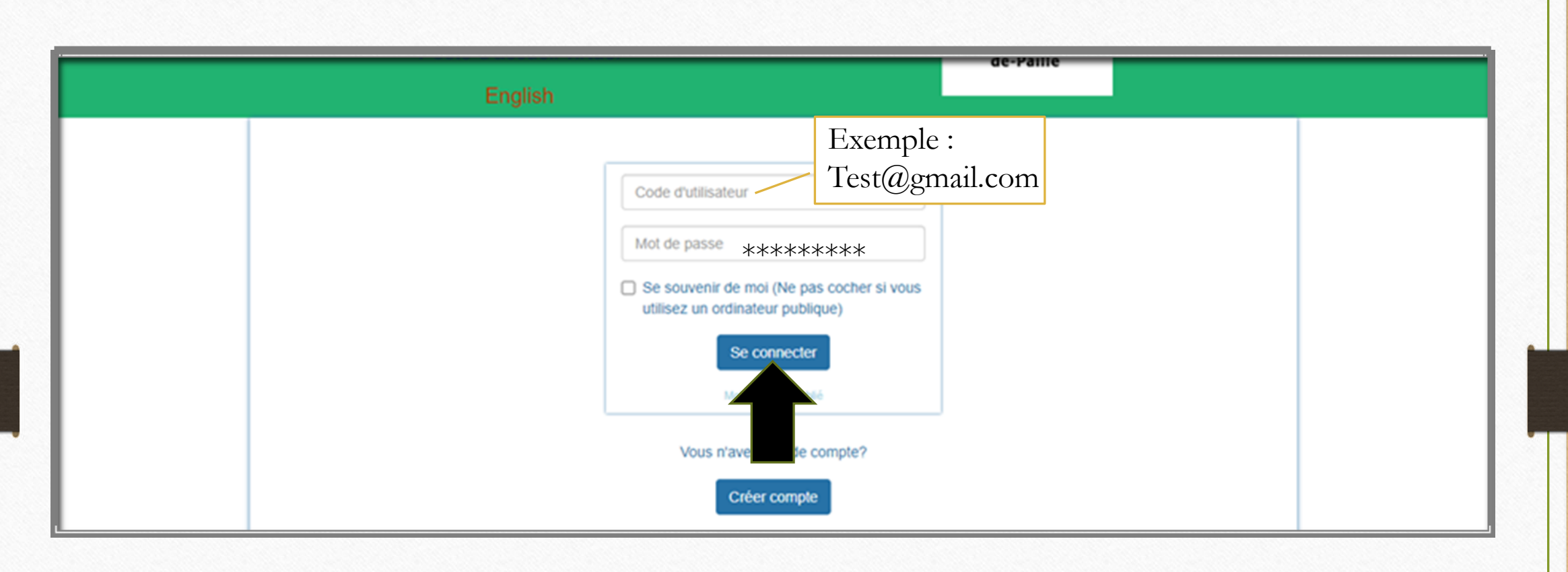

Entrer votre **Code d'utilisateur** (adresse courriel) ainsi que votre **Mot de Passe** choisit lors de la création de votre profil.

Cliquez sur le bouton **Se connecter**

Propriété de la Lec Chapeau-de-Paille

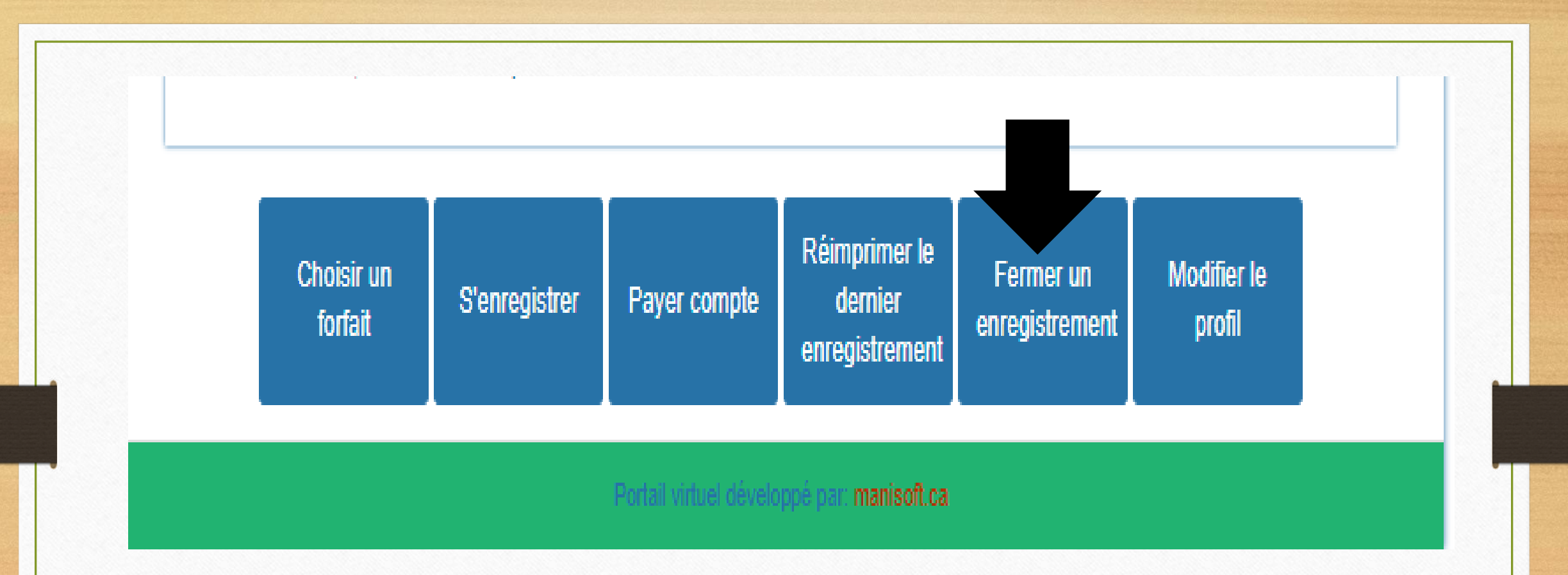

Accéder au bas de la page d'accueil

Cliquez sur **Fermer un enregistrement**

Propriété de la Lec Chapeau-de-Paille

Poste d'accueil virtuel

English

#### Liste des enregistrements ouverts

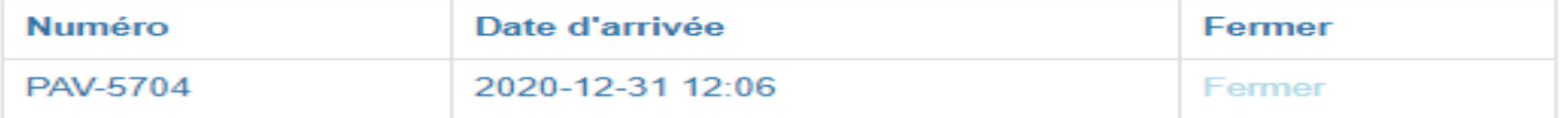

**Étape 4**

Vous trouverez dans cette section tous vos enregistrements non fermés\*\*\*

Cliquez sur **Fermer** (si vous devez annuler un enregistrement puisque vous êtes incapable de vous rendre sur la Zec finalement, appeler nous au (819) 537-7168. Nous allons annuler votre enregistrement pour éviter de nuire à nos statistiques de présence sur le territoire)

**\*\*\****Après deux enregistrements non fermés, votre compte sera bloqué jusqu'à la fermeture de vos enregistrements ci-dessus ouverts.* 

Propriété de la Lec Chapeau-de-Paille

Fermeture enregistrement et captures Inscrire la date et l'heure du moment où vous avez quitté la zec

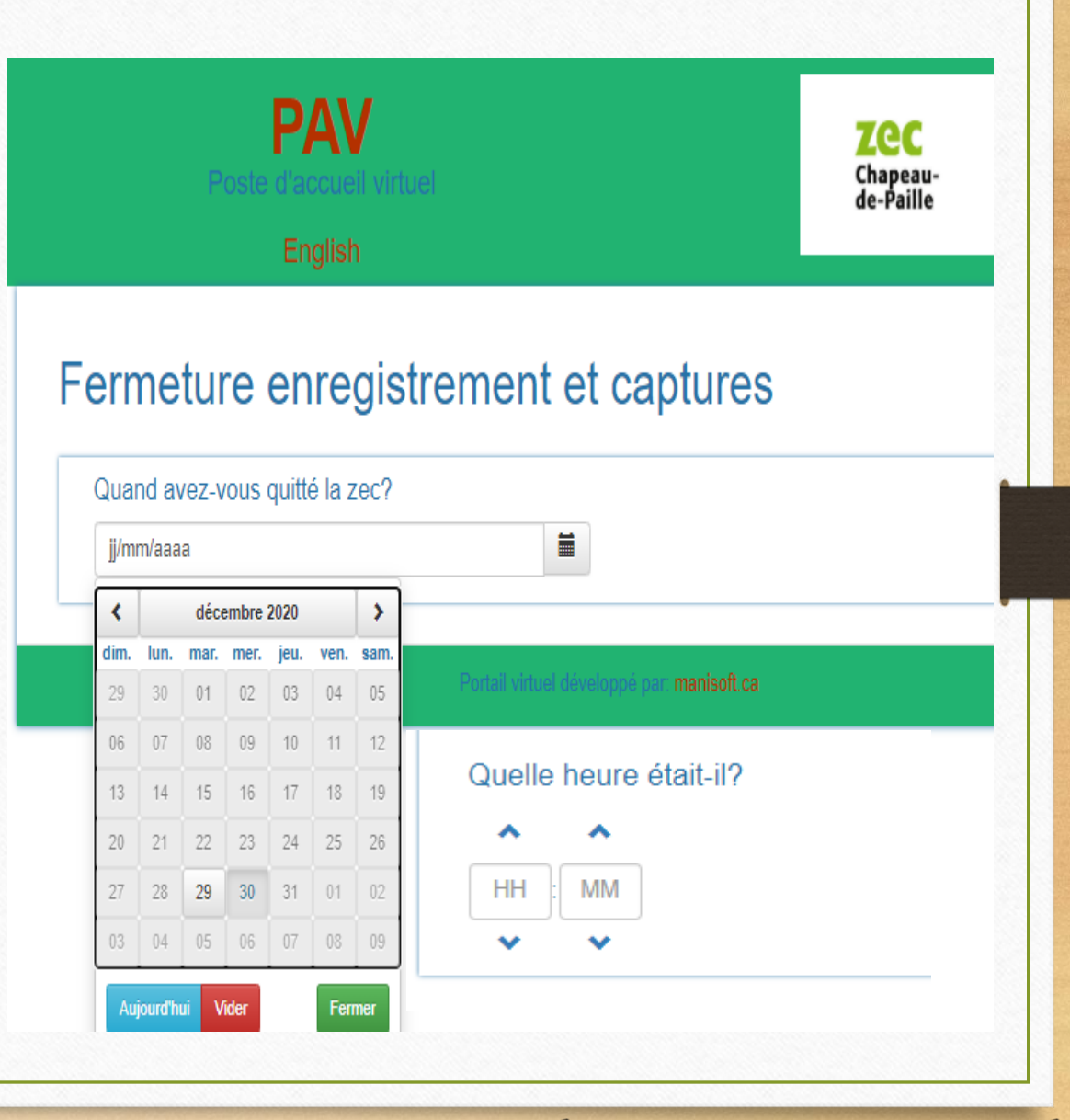

Propriété de la Lec Chapeau-de-Paille

Si vous avez indiqué chasser ou pêcher sur votre enregistrement, le PAV va vous poser la question si vous avez finalement chassé ou pêché durant votre séjour

Premièrement entrer **l'espèce pêchée** (s'il n'y a aucune capture, inscrire l'espèce que vous vouliez pêcher)

**Quantité attrapée et masse** (KG SEULEMENT). Insérer dans les bonnes cases.

- ➢ Si le poisson était plein à la pesé mettre dans **complet**
- ➢ Si le poisson était vide à la pesé mettre dans **éviscéré**
- Si le poisson était vide et que la tête avait été coupée avant la pesé mettre dans **étêté**

Si le poisson est **consommé** mettre seulement dans consommé. Si vous inscrivez votre poisson comme pesé complet (7) et dans consommé (7). Le logiciel considèrera que vous avez pris 14 poissons. Enlever de votre poids les poissons mangés de quantité ou masse. Afin de conserver seulement la quantité et le poids des poissons non consommés. Vérifier la dernière ligne total afin de vous assurer d'avoir le bon nombre de poissons.

*Utiliser la barre grise afin de faire apparaitre la colonne non pesée, remise à l'eau, remarque et total*

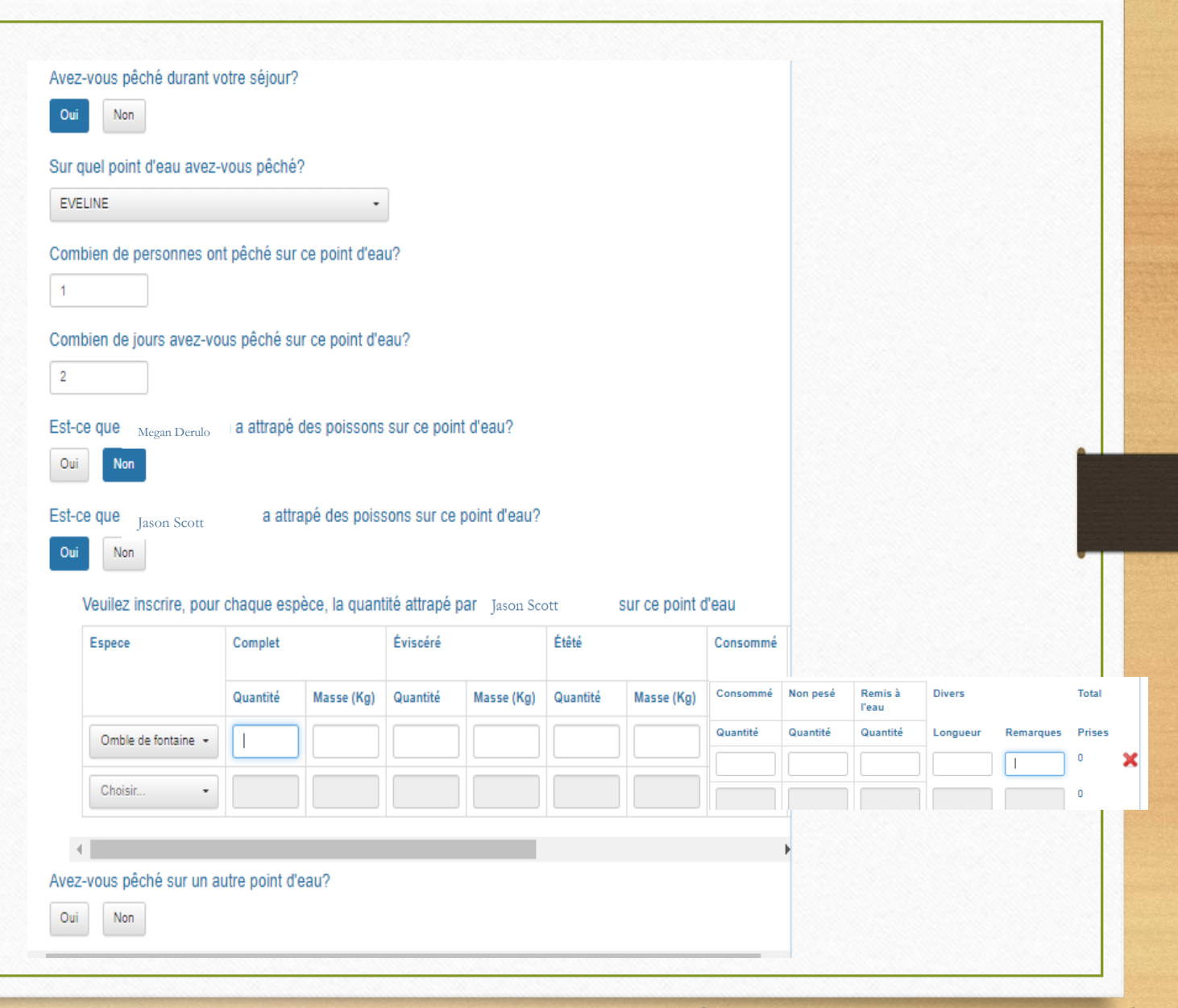

Propriété de la Lec Chapeau-de-Paille

**Étape 6 (Suite)**

#### **Activités de chasse**

Inscrire si vous avez chassé durant le séjour. Sélectionner Zec Chapeau-de-Paille pour le secteur.

Inscrire le nombre de chasseurs et le nombre de jours de chasse.

Appuyer sur oui pour les personnes ayant chassé et non sur ceux qui n'ont pas chassé

Inscrire l'espèce chassée, inscrire les captures, l'arme, etc.

Inscrire votre numéro de permis de chasse au bout de la ligne

*Utiliser la barre grise afin de faire apparaitre la colonne non pesée, remise à l'eau, remarque et total*

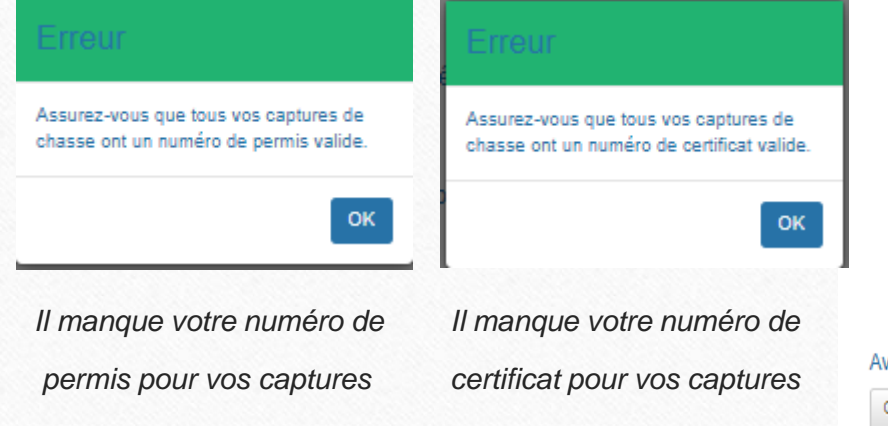

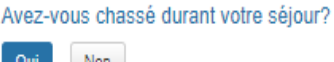

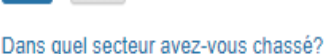

Zec Chapeau de paille

Combien de personnes ont chassé dans ce secteur?

Combien de jours avez-vous chassé dans ce secteur?

Oui Non

Est-ce que

 $\blacksquare$ 

 $\overline{2}$ 

Est-ce que Megan Derulo

Jason Scott

a attrapé du gibier dans ce secteur?

a attrapé du gibier dans ce secteur?

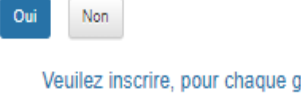

Gros Gibier État du pis (femelle) : Sec=pas de lait; humide = présence de lait Âge : Veau = Jeune de l'année (0 à 1 an) Adulte  $= 1$  ans et plus Mercator : Inscrire le lac le plus proche du lieu d'abattage

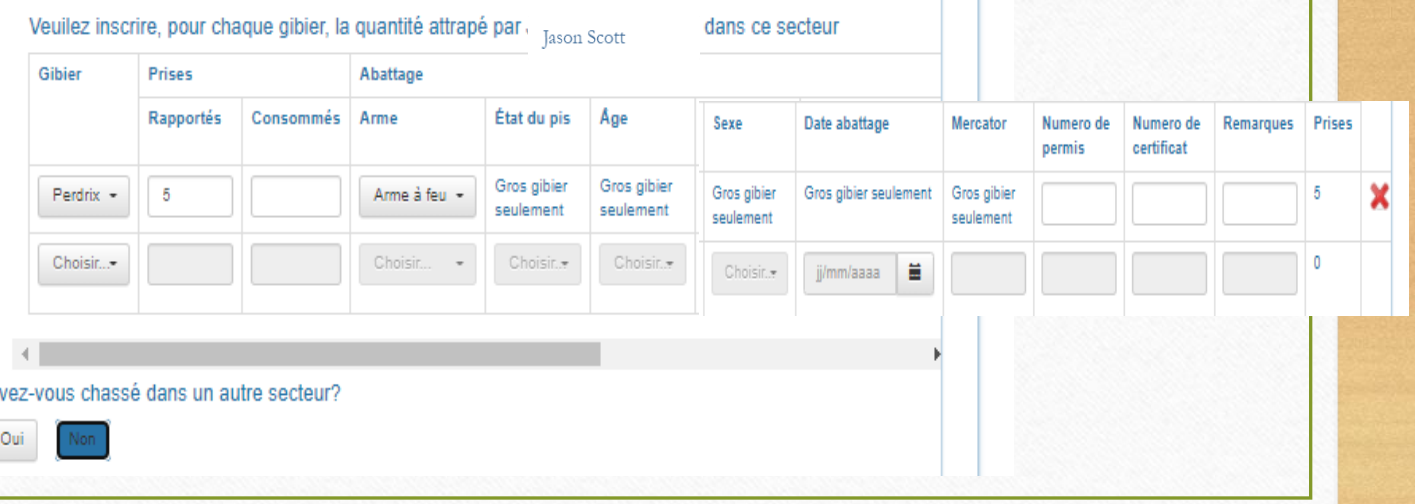

Propriété de la Lec Chapeau-de-Paille

#### Avez-vous pêché sur un autre point d'eau?

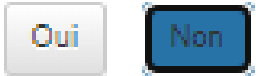

Si toutes les informations entrées sont complètes et correctes, cliquer "Fermer enregistrement" pour terminer.

Fermer enregistrement

# **Étape 7**

Indiquer par la suite si vous avez pêché sur un autre plan d'eau.

Inscrire tous les points d'eau pêcher durant le séjour puis cliquer sur **Non**

Une fois complété appuyer sur **Fermer enregistrement**

Attendre l'apparition de cette fenêtre

Cliquez sur **Ok** pour retourner au menu

L'enregistrement a été fermé avec succès.

### Propriété de la Lec Chapeau-de-Paille

OK